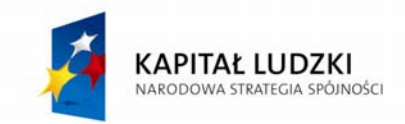

Projekt jest współfinansowany przez Unie Europejska w ramach Europeiskiego Funduszu Społecznego

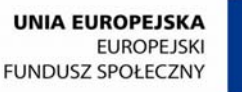

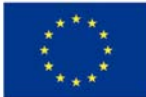

Projekt "e-matura" jest współfinansowany przez Unię Europejską w ramach Europejskiego Funduszu Społecznego, Priorytet III Wysoka jakość systemu oświaty, Działanie 3.3 Poprawa jakości kształcenia Programu Operacyjnego Kapitał Ludzki. Realizacja projektu zakończy się w 2013 roku.

## **Instrukcja uruchomienia zadań, sporządzonych na podstawie wybranych zagadnień, przedstawionych za pomocą programu GeoGebra w ramach**  projektu "e – Matura"

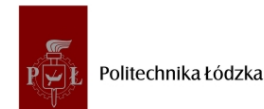

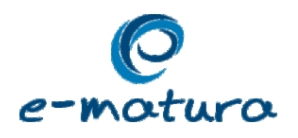

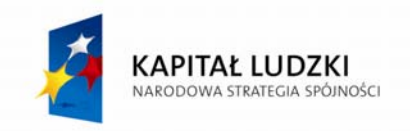

Projekt jest współfinansowany przez Unie Europejska w ramach Europeiskiego Funduszu Społecznego

**UNIA EUROPEJSKA FUROPE ISKI FUNDUSZ SPOŁECZNY** 

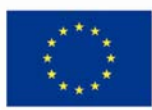

Instrukcję stosuje się do uruchomienia zestawu zadań, przedstawiających wybrane zagadnienia i wykonanych za pomocą programu GeoGebra. Zadania zostały wykonane przez Politechnikę Łódzką w ramach projektu "e-matura" współfinansowanego ze środków Europejskiego Funduszu Społecznego w ramach Programu Operacyjnego Kapitał Ludzki; Priorytet III Wysoka jakość systemu oświaty, Działanie 3,3 Poprawa jakości kształcenia.

Na nośniku CD znajduje się zestaw zadań, sporządzonych przy pomocy programu **GeoGebra**.

Po kliknięciu w wybrane zadanie, otworzy się nowe okno przeglądarki, w którym powinno zaprezentować się wybrane zadanie. Jeśli komputer jest poprawnie skonfigurowany i posiada niezbędne oprogramowanie, podczas uruchamiania danego zadania, powinien pojawić się ekran, jak na poniższym rysunku.

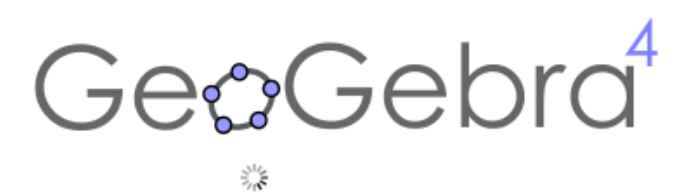

Po chwili powinien zaprezentować się ekran z zadaniem, np.:

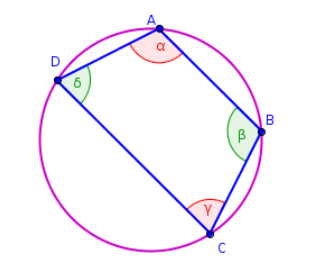

 $\alpha + \gamma = 108^{\circ} + 72^{\circ} = 180^{\circ}$  $\beta + \delta = 108^{\circ} + 72^{\circ} = 180^{\circ}$ 

Jeśli komputer nie posiada wymaganego oprogramowania, można zainstalować na komputerze darmowe oprogramowanie **GeoGebra**, które jest do pobrania ze strony internetowej **http://www.geogebra.org**. Po poprawnym zainstalowaniu oprogramowania, można każde zadanie otworzyć przy jego pomocy. Pliki z zadaniami, znajdują się na **płycie CD** w folderze

## **exercises/NUMER\_ZADANIA/NUMER\_ZADANIA\_NAZWA\_ZAGADNIENIA.ggb**, np.:

exercises/01/01\_Funkcja\_liniowa\_wyraz\_wolny.ggb.

## **Minimalne wymagania sprzętowe:**

 sugerowane zainstalowanie oprogramowania **Java Runtime Environment** minimum w wersji **1.6** (dostępne na stronie **http://java.sun.com**) oraz wtyczki JAVA dla przeglądarki internetowej.

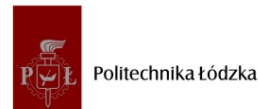

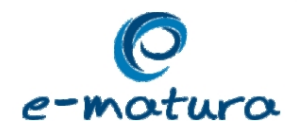